**TwinOpus**

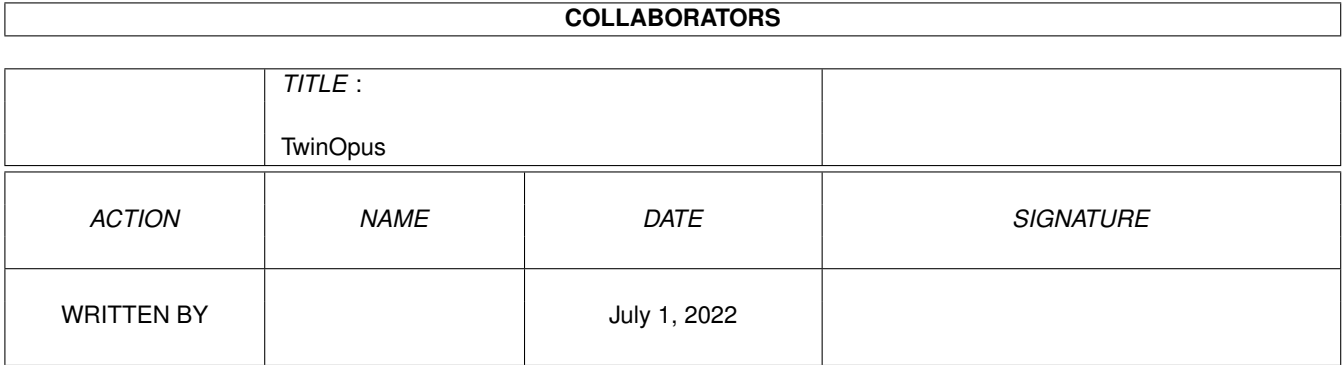

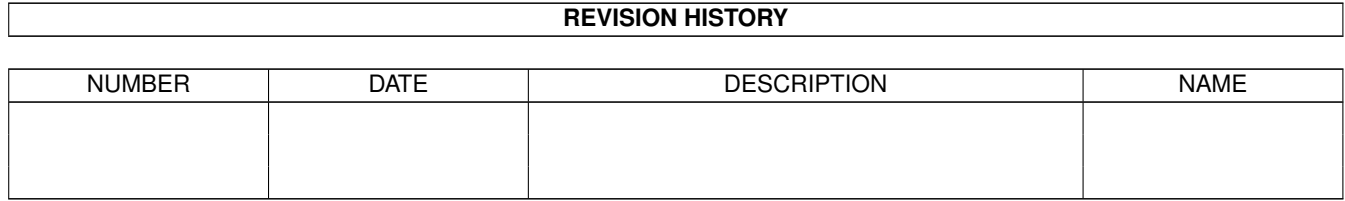

# **Contents**

#### 1 TwinOpus

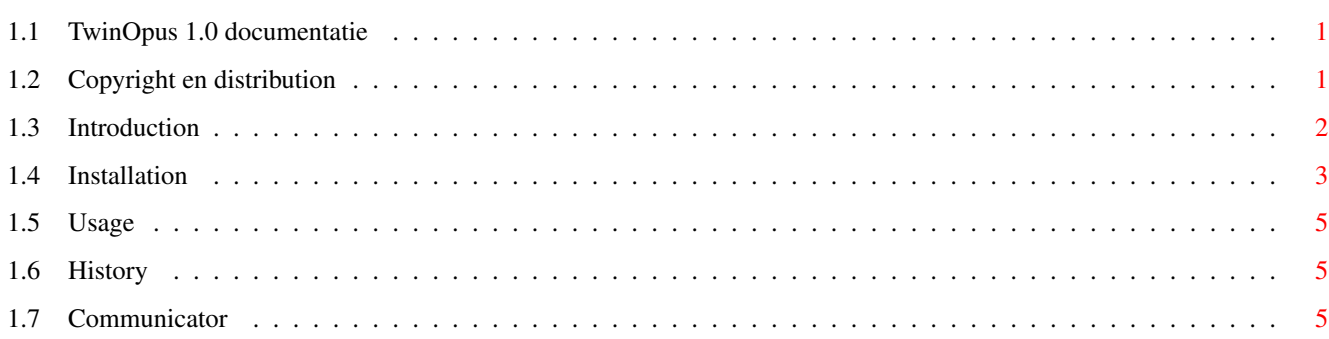

 $\mathbf{1}$ 

### <span id="page-3-0"></span>**Chapter 1**

## **TwinOpus**

#### <span id="page-3-1"></span>**1.1 TwinOpus 1.0 documentatie**

TwinOpus (c) 1994 by K.P. van Beem Friday 13 october 1994.

CONTENTS

Copyright and Distribution Introduction Installation Usage Program history The author

#### <span id="page-3-2"></span>**1.2 Copyright en distribution**

These arexx scripts and the ppipe-handler are Freeware. You may freely use it als long as you like and you may copy it to every one who wants it. You may NOT ask any money for it or make money with it, without written permission from me. You may translate this documentation without explicite permission, as long as the contents stay the same.

I would appriciate it if you send me a copy of the scripts if you changed them in a way you think others might like it. J.S. Bouwhuis did. He wrote scripts for MakeDir, DeleteDir and Rename which inspired me to include such features. Thank you!

My addres is:

Patrick van Beem

Parlevinker 5 2152 LC Nieuw-Vennep The Netherlands 2:280/464.2 patrick.van.beem@aobh.xs4all.nl

May the Amiga have a long and productive live!

\_ \_ \_ \_ \_ \_ \_ \_ \_  $\left( \begin{array}{ccc} \end{array} \right)$  / ) atrick van / )eem

And sorry for my bad English  $:-)$ )

#### <span id="page-4-0"></span>**1.3 Introduction**

Hello, and welcome to TwinOpus.

I recently purchaged a CD32, as many of us with that low prices. With it, I bought the great

Communicator

package from Eureka to connect it to my A500. It worked great. I use TwinExpress and SerNet for the communication. SerNet is extremely user-friendly as it merges in the Amiga OS. The disadvantage however, is it's limited baud-rate. TwinExpress can handle baud-rates up to 300.000 baud on some Amiga models (250.000 between my A500/030 and the CD32). But the aged TwinExpress has a rather ugly command-oriented user interface.

Then I remembered the arexx-port of DOpus, and the idea was born to use DOpus to control TwinExpress in a user-friendly way. I wrote a ppipe-handler to be able to controll TwinExpress externally and used Commodore's queue-handler to get feed-back. Then I wrote a couple of arexx-scripts to connect all things together. And it worked great!

What can you do with TwinOpus?

- Read directories from devices of the remote system (which can be an Amiga or a PC, since TwinExpress supports both!) into one of DOpus's directory lists.

- Double-click on a remote listed directory to read that directory in the current DOpus directory list.
- Parent dir in the remote listing.
- Go to the root of the remote listing.
- Copy files between the systems with TwinExpress's copy command. Copying is done asynchrone and can be started by either pressing the copy button or click-move-click between the two directory lists.
- Delete files and directories with TwinExpress's Delete commands.
- Reread the current remote listing (when changed).
- Make directories on the remote.
- Rename files on the remote.

All actions can be perfomed from the comfortable DOpus GUI. You won't even see TwinExpress! (Although that can be a disadvantage when the communication messes up)

But! Data-communication is a difficult area. Many things can go wrong. You must be sure you have a reliable connection with twin-express before you start using these scripts. You won't see any TwinExpress actions or error-reports! It is adviced to not start using these scripts if you're not experienced with TwinExpress, Amiga OS, slightly with arexx and DOpus configuration.

#### <span id="page-5-0"></span>**1.4 Installation**

The following files should be included in this package:

TwinOpus.guide TwinOpus.guide.info REXX/DOpus/ReadDir.rexx REXX/DOpus/EnterDir.rexx REXX/DOpus/CopyFile.rexx REXX/DOpus/Parent.rexx REXX/DOpus/DeleteFile.rexx REXX/DOpus/Root.rexx REXX/DOpus/StopTwinHandler.rexx REXX/DOpus/TwinHandler.rexx REXX/DOpus/Reread.rexx REXX/DOpus/MakeDir.rexx REXX/DOpus/Rename.rexx L/PPipe-Handler L/queue-handler Devs/DOSDrivers/PPIPE Devs/DOSDrivers/QUEUE Devs/DOSDrivers/QUEUE.info Devs/DOSDrivers/PPIPE.info

If not, contact the author!

Copy all files from the REXX directory in your REXX: directory. You MUST place all scripts in the directory REXX:DOpus! Some commands in the scripts rely on this fact and wont work otherwise! Copy all files from the L directory in your L: directory. You may already have the queue-handler.

Copy all files from the Devs/DOSDrivers directory to your Devs:DOSDrivers directory. You are free in where to copy the docs to :-))

DOPUS CONFIGURATION ~~~~~~~~~~~~~~~~~

Now start DOpus and activate the configuration-programm. You have to attach the following scripts to buttons in DOpus as specified below:

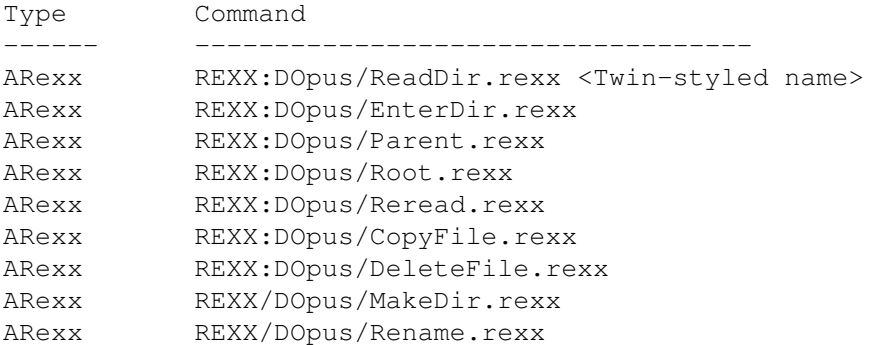

You can create more than one ReadDir button, for each device you want to acces from the remote-computer. The device-names are in TwinExpress style. For example to acces the CD-drive off the remote, use:

REXX:DOpus/ReadDir.rexx ~CD0: under a button (Named ~CD0: for example).

DOPUS CUSTOM HANDLER

~~~~~~~~~~~~~~~~~~~~

To be able to double-click to enter directories and click-move-click to copy files, you have to run a handler BEFORE you run DOpus, each time you have booted your system. To run the handler, type the following command in the command-line, use it in a script or place it in your user-startup: run rx Rexx:DOpus/TwinHandler.rexx

To stop the handler if it's no longer needed, type the folowing command: rx Rexx:DOpus/StopTwinHandler.rexx

PPIPE AND QUEUE ~~~~~~~~~~~~~~~ To enable the scripts to command TwinExpress and receive feed-back, you must mount both PPIPE: and QUEUE:. You can add the following commands in a script: assign PPipe: exists if warn mount Devs:DOSDrivers/PPIPE endif assign Queue: exists if warn mount Devs:DOSDrivers/QUEUE endif or simply copy or drag the icons from your Devs:DOSDrivers directory to the WBStartup directory to automaticly mount them at startup.

Well, that's it. If you've performed all above actions succesfully, you can now start DOpus and twin-express and start using this package. See Usage on how to start TwinExpress!

#### <span id="page-7-0"></span>**1.5 Usage**

You have to start TwinExpress with the following command-line: Twin <PPIPE: >QUEUE:Twin or, if you want to work with a higher baud-rate than the standard 115.000 (as I do), with a command-line similair with: Twin SER 250000 <PPIPE: >QUEUE:Twin Note: Because both standard-input and standard-output are redirected, you won't see any sign of Twin running.

Just start DOpus (be sure Rexx:DOpus/TwinHandler.rexx is active!) and press the buttons you've made. If TwinExpress is also active on the other side and a succesfull contact is made (you can see this at the other side) you'll see a directory in the window. Now you can use the remote-devices from within DOpus.

Have fun!

#### <span id="page-7-1"></span>**1.6 History**

This is the second release of TwinOpus. It was released on 13 october 1994. The changes to the previous version are:

- Added the click-move-click facility to copy files (only from twin
- to other, else DOpus starts to complain).
- Delete now also deletes (empty) directories.
- Added a MakeDir script
- Added a Rename script
- Changed 'Address Command' to 'Address ARexx' in some places.
- Added auto-reread remote after file/dir deletion, rename and copy.

#### <span id="page-7-2"></span>**1.7 Communicator**

The Communicator is a product of Ereka. It's a software / hardware combination to connect your CD32 to any other model Amiga through the serial port.

The hardware exists of a small box that is connected to the CD32 and a cable with a 25-pins connector for the Amiga side and a suitable jack-plug that goes into the box. On the box are 3 leds to indicate what's happening. The box also contains midi-in, midi-out and midi-through. The box should be connected on the key-board connector of the CD32. Therefore the box also contains two(!) keyboard connectors. On this connectors, you can connect one of the following keyboards: CD32/A4000/A3000/A2000. There's also a 'lite' version of the communicator, without midi and

keyboard-throughput.

You can reach speeds of 250.000 baud with this hardware!

The software is placed on a bootable CD for the CD32 side and on a disk for the Amiga side. The disks contain various software packages such as TwinExpress, SerNet, Communicator-specific software, Scala-driver and many more. As a 'bonus', the CD contains Photolite. This package enables the CD32 to show Codak Photo-CD's in an excelent quality! With a dual-boot system, you can adapt the way the CD boots!

You can contact Eureka at this adress:

Eureka Adsteeg 10 6191 PX Beek (L) The Netherlands

Tel: +31-(0)46-370800  $Fast: +31-(0)46-360188$